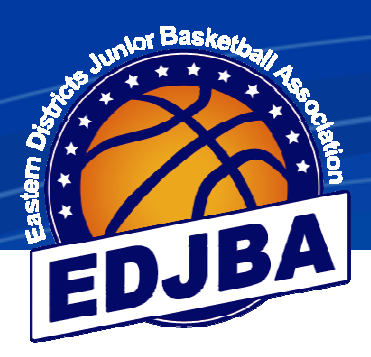

# EDJBA Stadium Scoring

# Scorers

# Guidelines

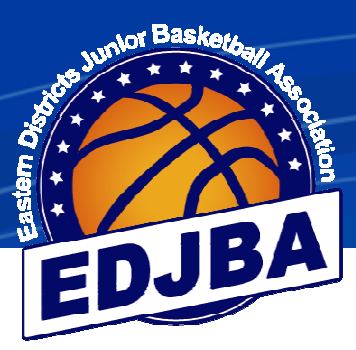

# **GUIDELINES TO STADIUM SCORING FOR SCORERS**

### **1) START OF GAME**

After the team manager or coach has selected the players and checked the singlet numbers the game is ready to start.

#### **a) REFEREE STARTING THE GAME**

**\*\*\* Note this is not the official clock for the game. The score board clock is what determines the time remaining in a game \*\*\*** 

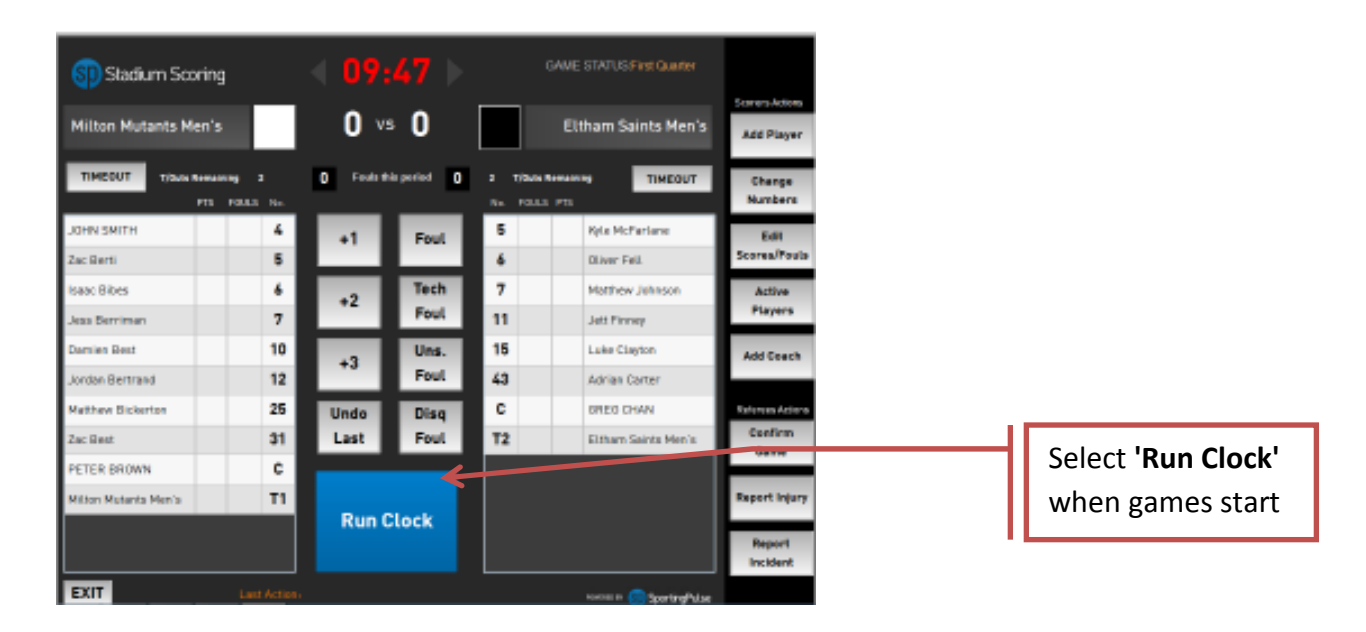

- Scores and fouls can still be added if the Stadium Scoring clock finishes
- Running the clock provides approximate information about when events occur during the game

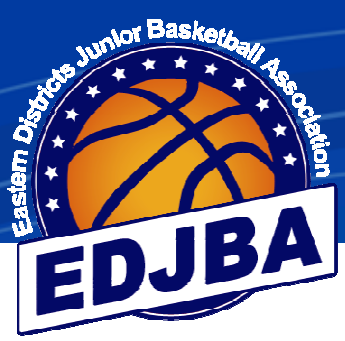

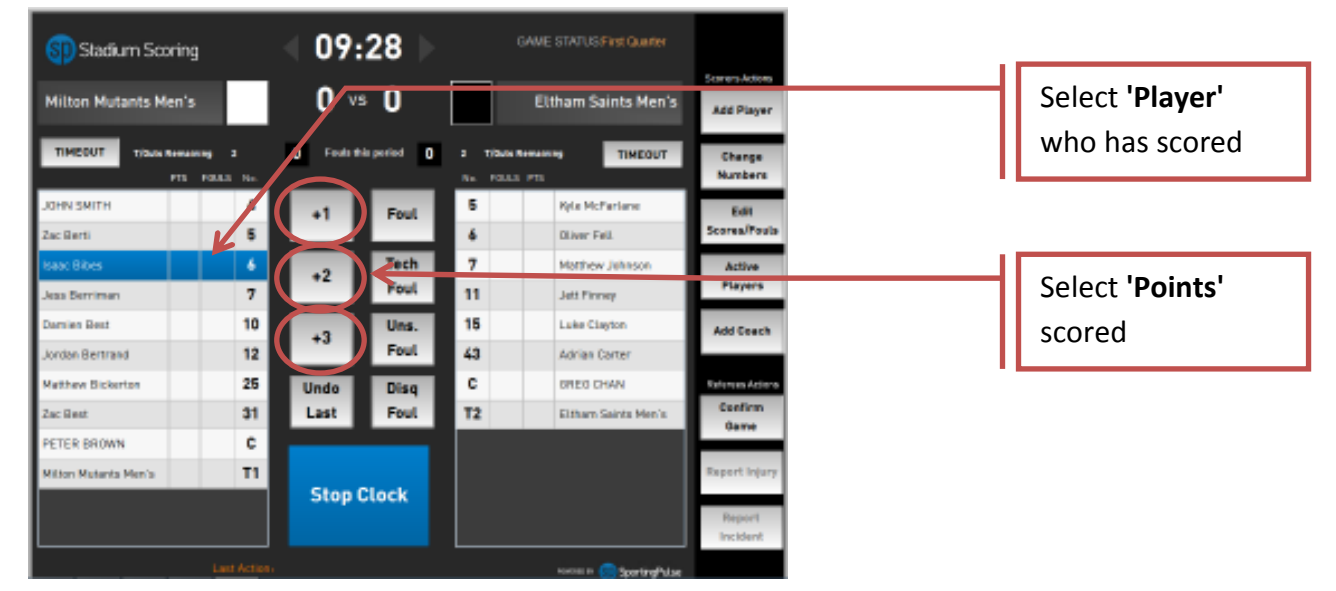

#### **b) ADDING A SCORE TO A PLAYER**

- When a player scores, click on their name and then the appropriate score i.e. +1 for each free throw made, +2 for a field goal and +3 for a 3 point goal
- The players progressive score appears beside their name and the progressive team score is added to the display at the top of the screen

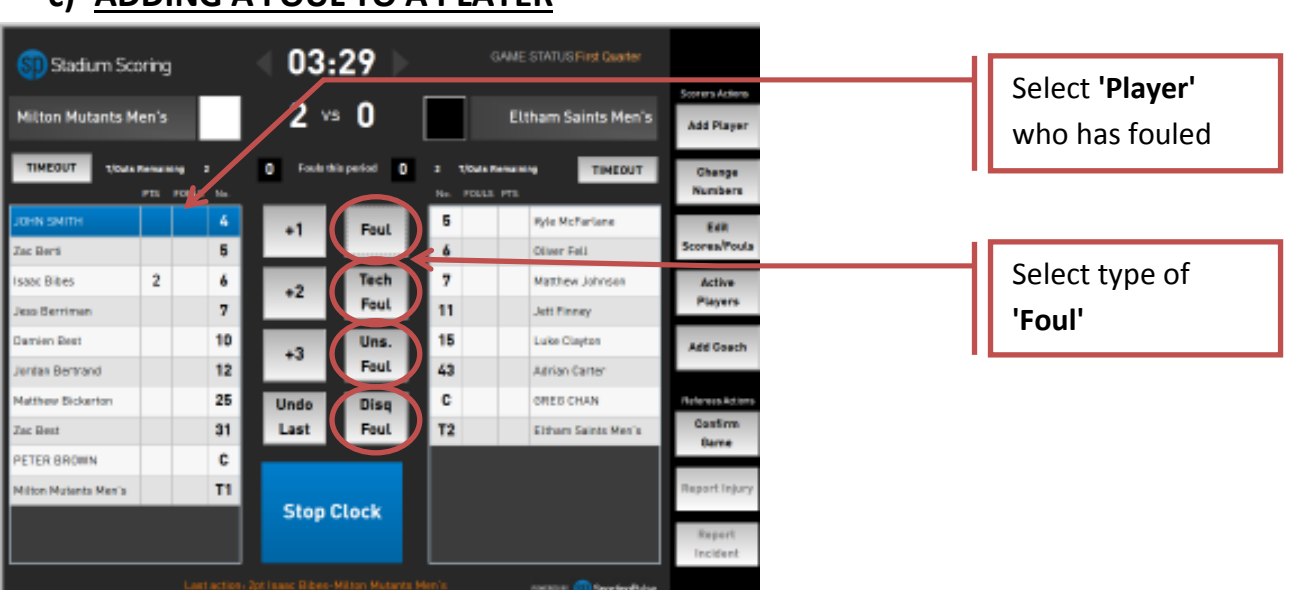

#### **c) ADDING A FOUL TO A PLAYER**

- When a player fouls, click on their name and then the appropriate foul
- The players fouls appears beside their name and the progressive team fouls are added to the display at the top of the screen

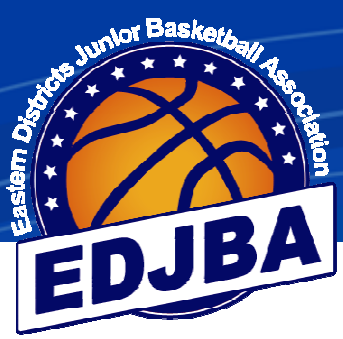

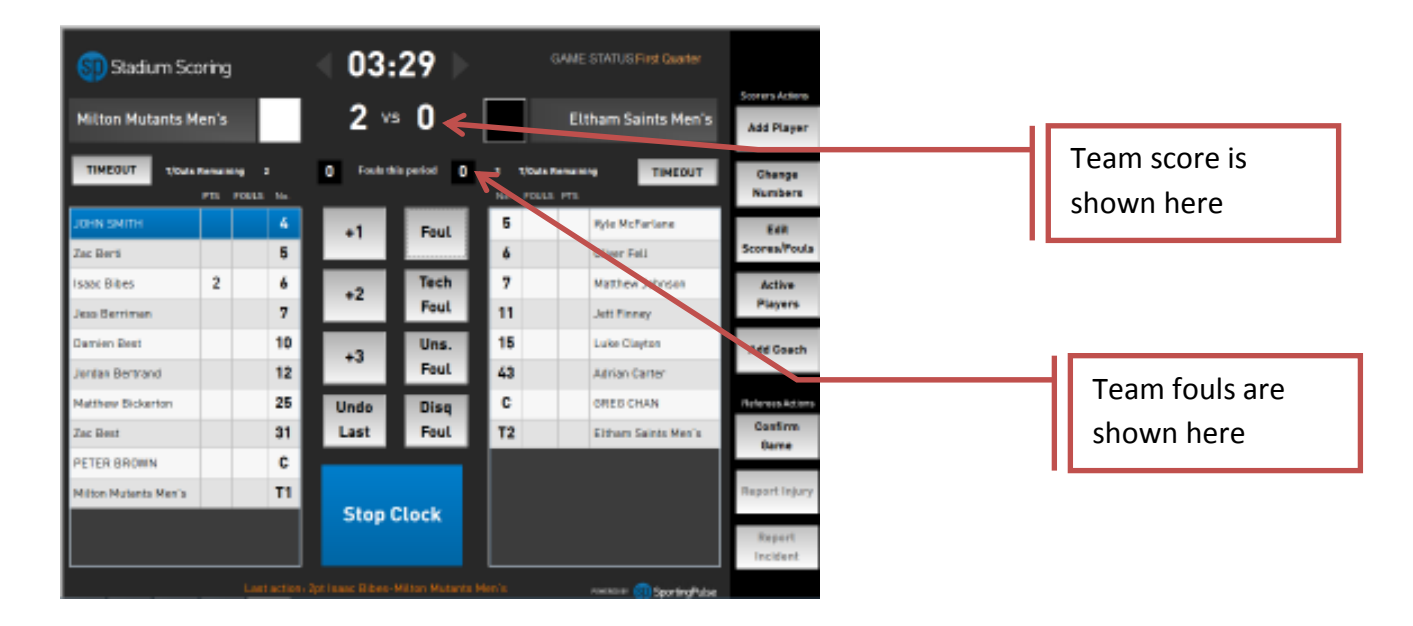

# **c) ADDING A FOUL TO A PLAYER (cont)**

#### **d) TIMEOUTS**

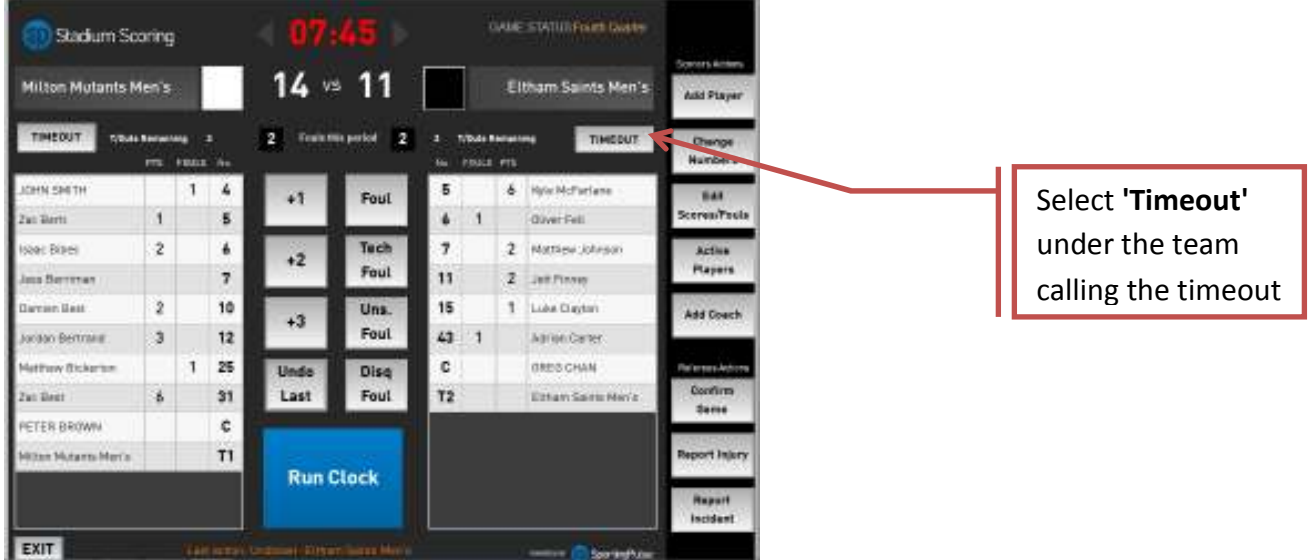

• If a team calls a Time out click on **'Timeout'** for the appropriate team

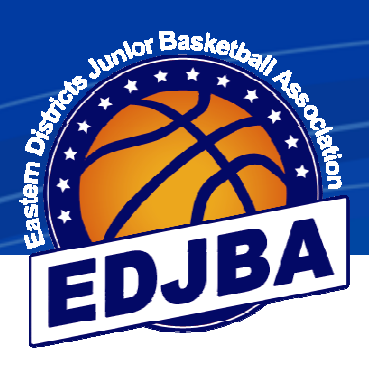

#### **e) UNDO LAST ENTRY**

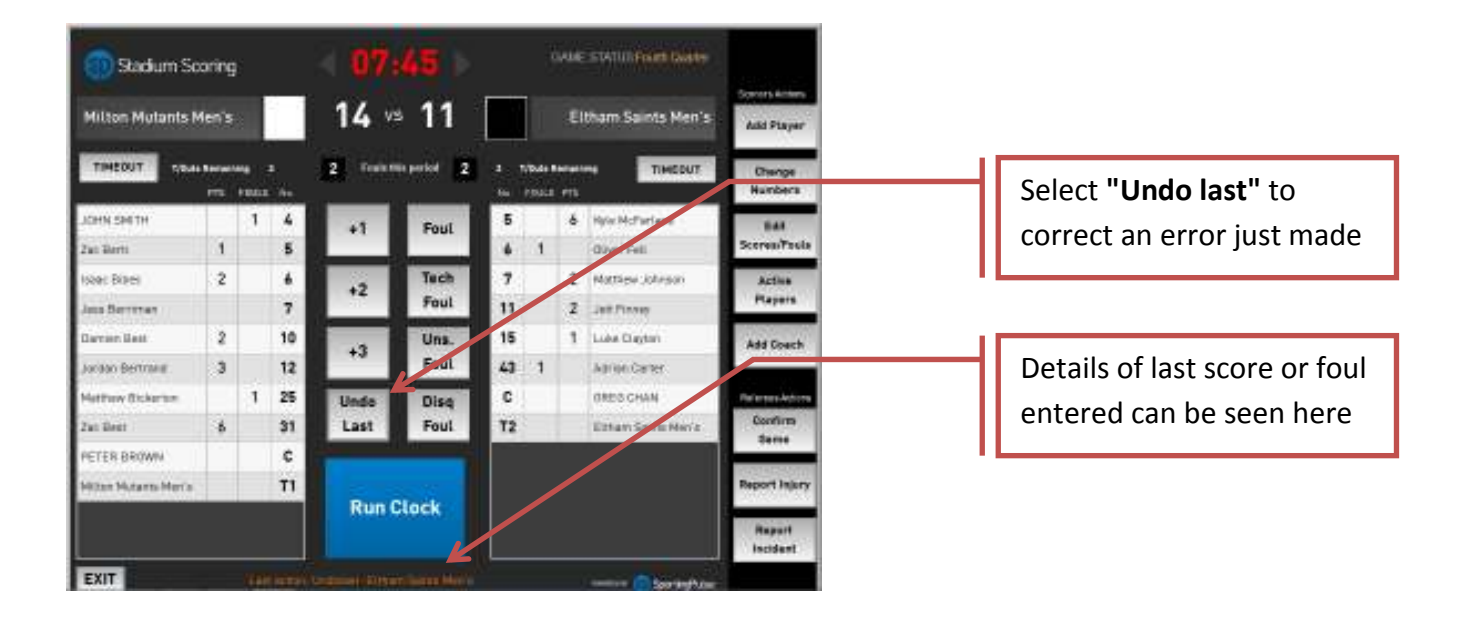

#### **f) ADJUSTING EARLIER ERRORS**

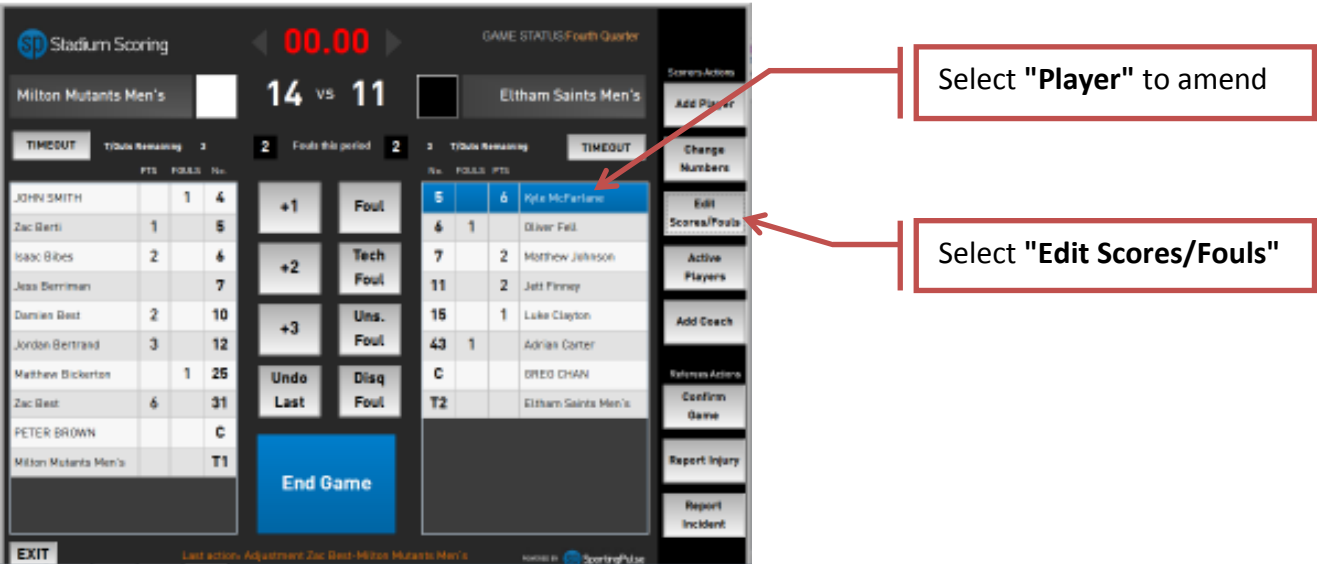

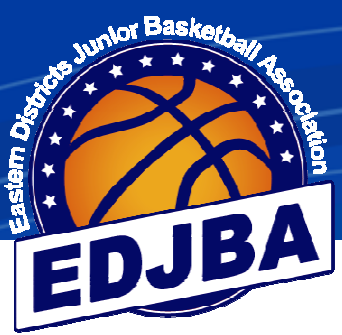

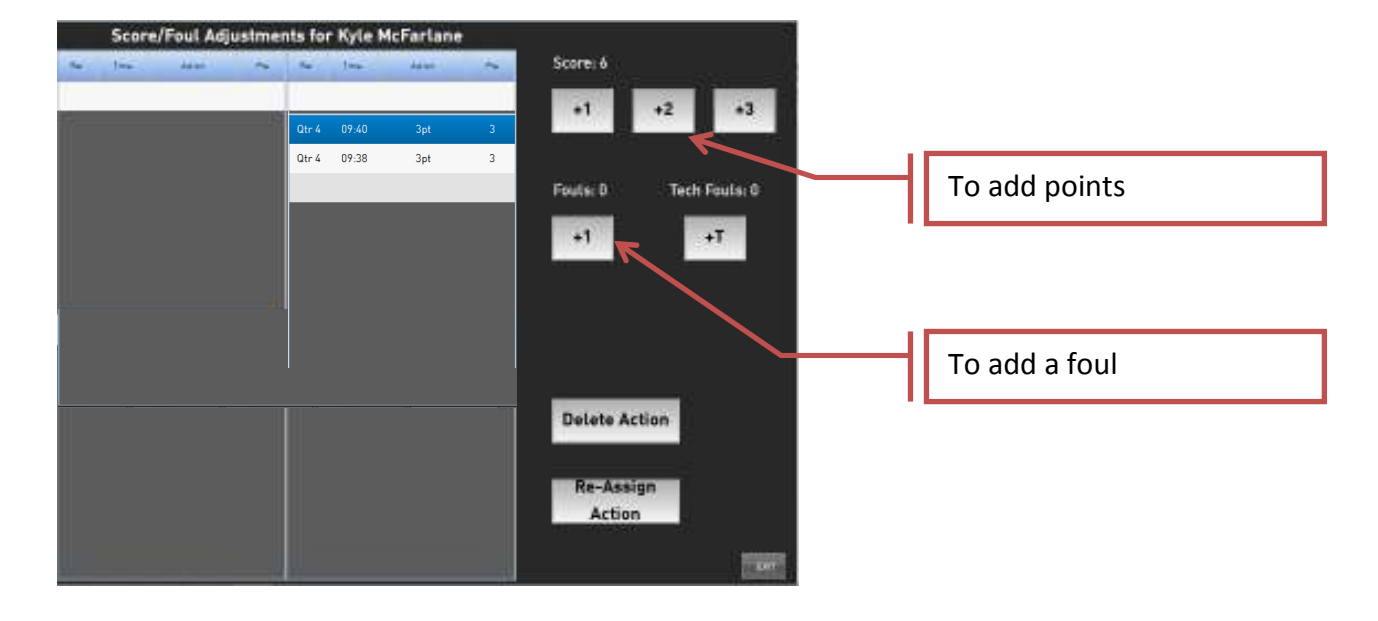

# **f) ADJUSTING EARLIER ERRORS (cont)**

- To add a score click on either +1, +2 or +3 (under scores)
- To add a foul click on +1 (under fouls)

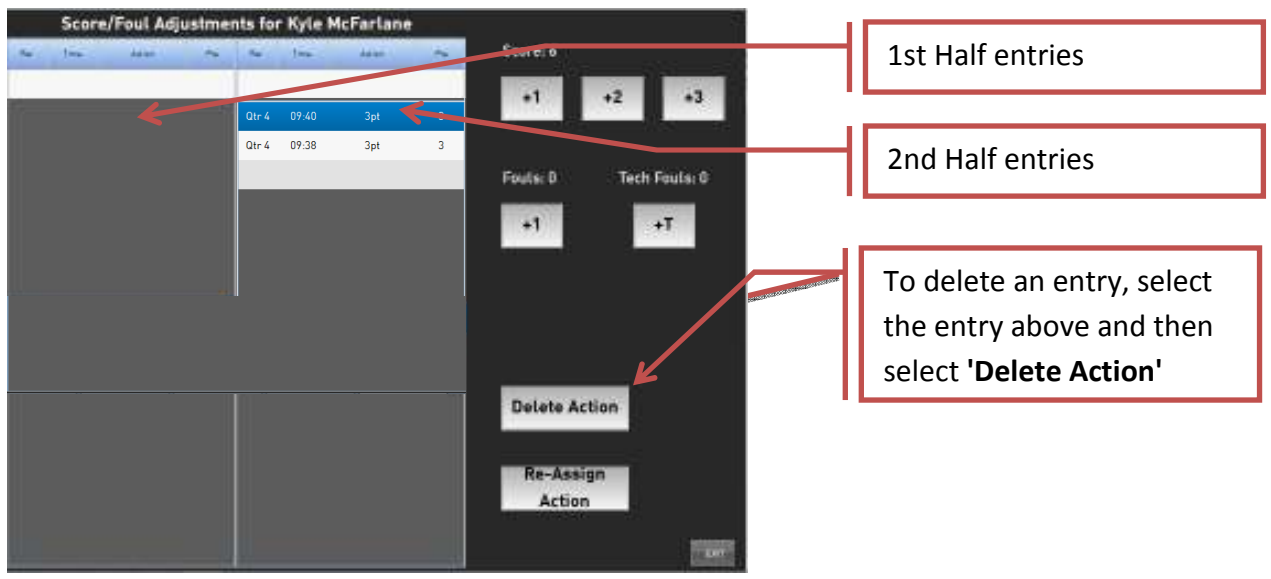

- To delete a score or foul, highlight the action to be deleted and click **'Delete Action'**
- Click **'Exit'**

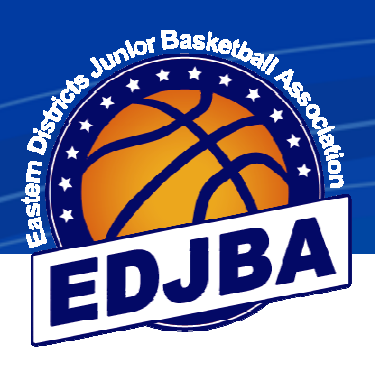

## **2) HALF TIME**

At half time the referee will start the clock and check the number of players for each team

### **3) POST GAME**

When the game has finished the referee will close the game after they have checked the scores.

**Please stay at the score bench until the game has been closed so any errors can be corrected by the referees before the game is closed.**